# *Appendix E: Client polling intervals*

This appendix discusses the client polling interval in an Everserve community. It describes the tradeoffs in modifying the polling interval, and describes the configuration files used to modify this interval.

It is intended for use by Everserve administrators who are tuning the performance of Everserve on their networks.

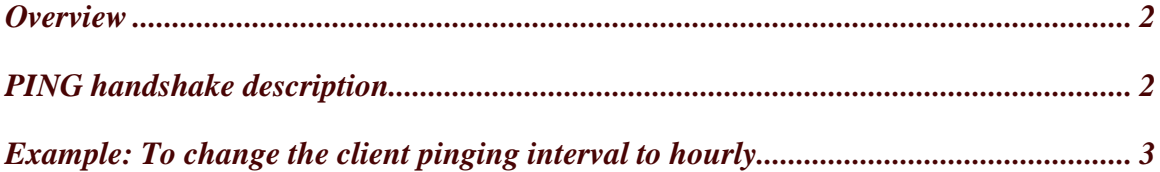

### **Overview**

All communication in an Everserve community is initiated by clients. Typically, clients are peers in the roles of Targets and Relays. The server knows which clients are connected to it by listening for connections. Clients regularly "poll" or "ping" the server to see if there are any deliveries waiting for them. After a delivery has been processed, clients send a receipt back to the server.

Please note that the Everserve "ping" is not an ICMP ping. The Everserve ping is an application level ping, which is sent over the Everserve Transport Provider port, which is usually 1856.

The polling interval is configurable by modifying configuration files. The default client polling interval is 5 minutes. This means that each client will contact all of its senders every 5 minutes to tell it that it is alive and to check for deliveries.

By modifying configuration files, it is possible to change the client polling interval. If the polling interval is set too short, your server may become overwhelmed with polling requests. However, if the polling interval is too long deliveries may take an unacceptable amount of time to start.

All of these configuration changes are made on the server. When the client process starts up, it connects to the server to obtain a ConnectionFactory. This ConnectionFactory contains the information that the client will use for the remainder of the session, including the hostname or IP address of the preferred JMS server, the port number to use, and the ping interval.

To change any of these settings, first shut down the Everserve server, modify the appropriate settings, and then restart the Everserve server. You do not need to redeploy community seed files. However, clients will need to be restarted to see these changes, since the ConnectionFactory is sent to clients on the initial connection for a session.

Through our testing, we have found that the 3 minute interval is a good balance of prompt deliveries with the need to preserve network bandwidth and avoid saturating servers.

## **PING handshake description**

As stated earlier, all communication originates with the client. In order for the server to know if the client has disconnected, the server needs to know how often it should expect to hear from the client. For the client to know if the server is unavailable, it needs to know how long it should take to hear back from the server.

There are two configuration settings which control these settings

- 1. TransportConfigurationProperty.connection.check.interval tells the server how often it should expect to get PING requests from the client. This setting can be found in the everserve.properties file, which is located on Windows in the Program Files\Synchron Networks\Everserve\Server\config directory. The default value for this setting is 300 seconds. Note that the XSLT.BAT file is used to apply any changes in the everserve.properties file to the everserve.xml file.
- 2. PING TIMEOUT INTERVAL is used for two purposes: to tell the client how often it should send a PING request to the server, and how long to wait for the response to this PING request. The client sends a PING at half of the duration set in the PING\_TIMEOUT\_INTERVAL. It then waits the PING\_TIMEOUT\_INTERVAL number of msecs for the response from the server. This setting can be found in the server.cfg file, which can be found on Windows installations in the Program Files\Synchron Networks\everserve\FioranoMQ5\bin directory. The default value for this setting is 180000 msec.

The PING process can be described from the client's point of view and the server's point of view. This description uses the settings' default properties:

#### **From the client's point of view:**

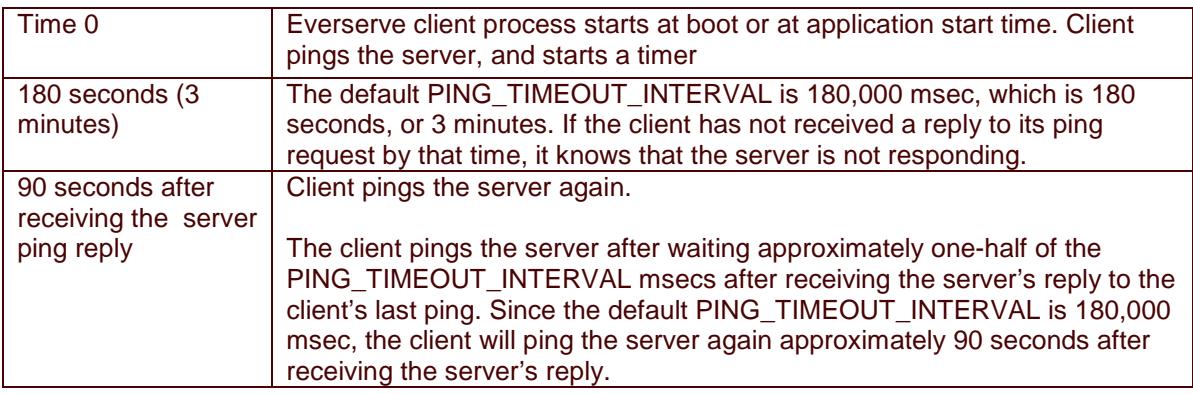

When the client receives the server's PING reply, it restarts its timer. After one-half of the PING\_TIMEOUT\_INTERVAL, it will again poll the server to check for messages and to inform the server that it is still alive and connected.

#### **From the server's point of view:**

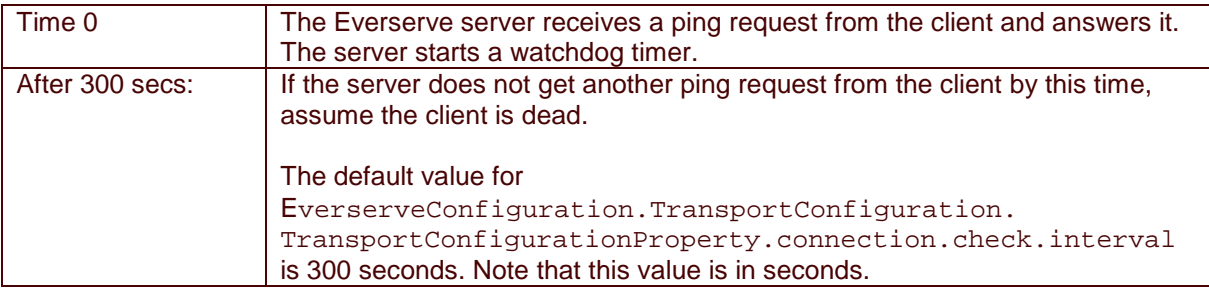

### **Example: To change the client pinging interval to hourly**

- 1. Shutdown the Everserve Publisher or Relay
- 2. Modify this value in the file server.cfg found in the directory

\program files\synchron networks\everserve\fioranomq5\bin Set the value PING\_TIMEOUT\_INTERVAL to 7200000

The client pings after half of this number of msec has been reached. One hour  $=$ 3600 seconds, or 3600000 msec. Set the PING\_TIMEOUT\_INTERVAL to twice that number.

3. Modify this value in the file everserve.properties found in the directory \program files\synchron networks\everserve\server\config

Set the value

```
EverserveConfiguration.TransportConfiguration. 
TransportConfigurationProperty.connection.check.interval 
to 5400.
```
The server expects to get the next ping this many seconds after the last ping reply was sent. Set this value to 1.5 \* the number of seconds in the client timeout interval. The client timeout is set to 3600 seconds, so set this to 1.5 \* 3600, or 5400.

- 4. Run the file xslt.bat after editing the Everserve.properties file. Xslt.bat can be found in \program files\synchron networks\everserve\server\config.
- 5. Restart the Everserve service.
- 6. If any clients are running, they will see this configuration change when they are restarted.